#### **Public Computer Pools**

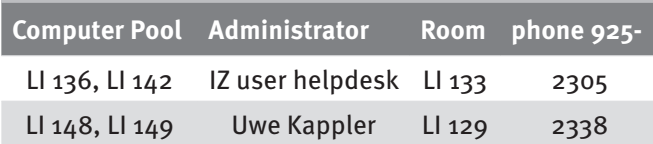

Workplaces are open for all students with basic software equipment.

**Opening hours during lecture and exam times**

Monday - Friday 7am - 10pm Saturday 7am - 6pm Sunday 7am - 6pm (only during exam times!)

#### **How to log in at Pool PC?**

Windows 10 is installed on all Pool PCs at the campus. Log in with your access data at the domain **ads** (active directory services)

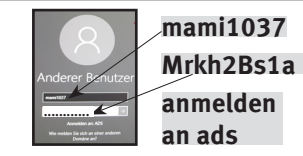

#### **Where can I store my data?**

At the pool PCs, there are two drives to store data: Access is password protected

- 1. **Drive L:** local hard disk at pool PC: Attention: The networkdrive is only available on the current PC.
- 2. **Drive N:** Personal home directory at the mainframe **path: \\ads.hs-karlsruhe.de\dfs\hs\homes\.nt**

#### **Note: No backup made from the drives L: and N:**

#### **How can I access the Internet?**

When accessing external websites, the traffic is forwarded via a proxy server. Log in with your access data, as shown in the following picture.

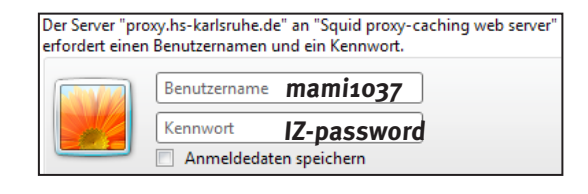

# **Where can I get help?**

IT-Administrators will help you with all your questions about the IT infrastructure of the university.

# **IT-Administrators in your Faculty**

The secretary of your study course will let you know, who is your IT-administrator.

# **Faculty Computer Pools**

Workplaces with basic and course-specific software installed by faculties.

For corresponding contacts see flyer **Basic IT Services of your Faculty.**

For more details and further information see the service catalog of the Information Centre

**https://www.hs-karlsruhe.de/iz/servicekatalog** 

# **Where can I find the Information Center (IZ)?**

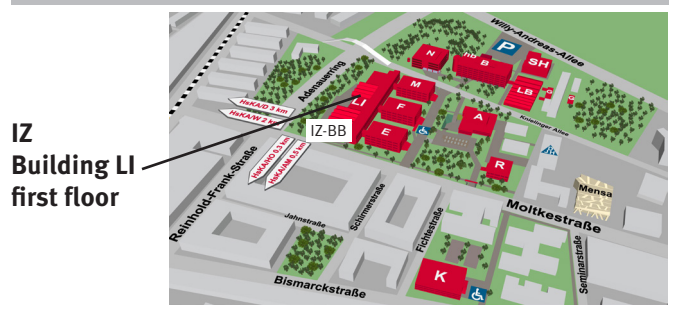

#### **Last remarks**

When you receive your IZ-username and IZ-password you accept the terms of use of the HsKA

https://www.hs-karlsruhe.de/iz/vbo

and

https://www.hs-karlsruhe.de/iz/bo

Please adapt your behavior accordingly.

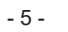

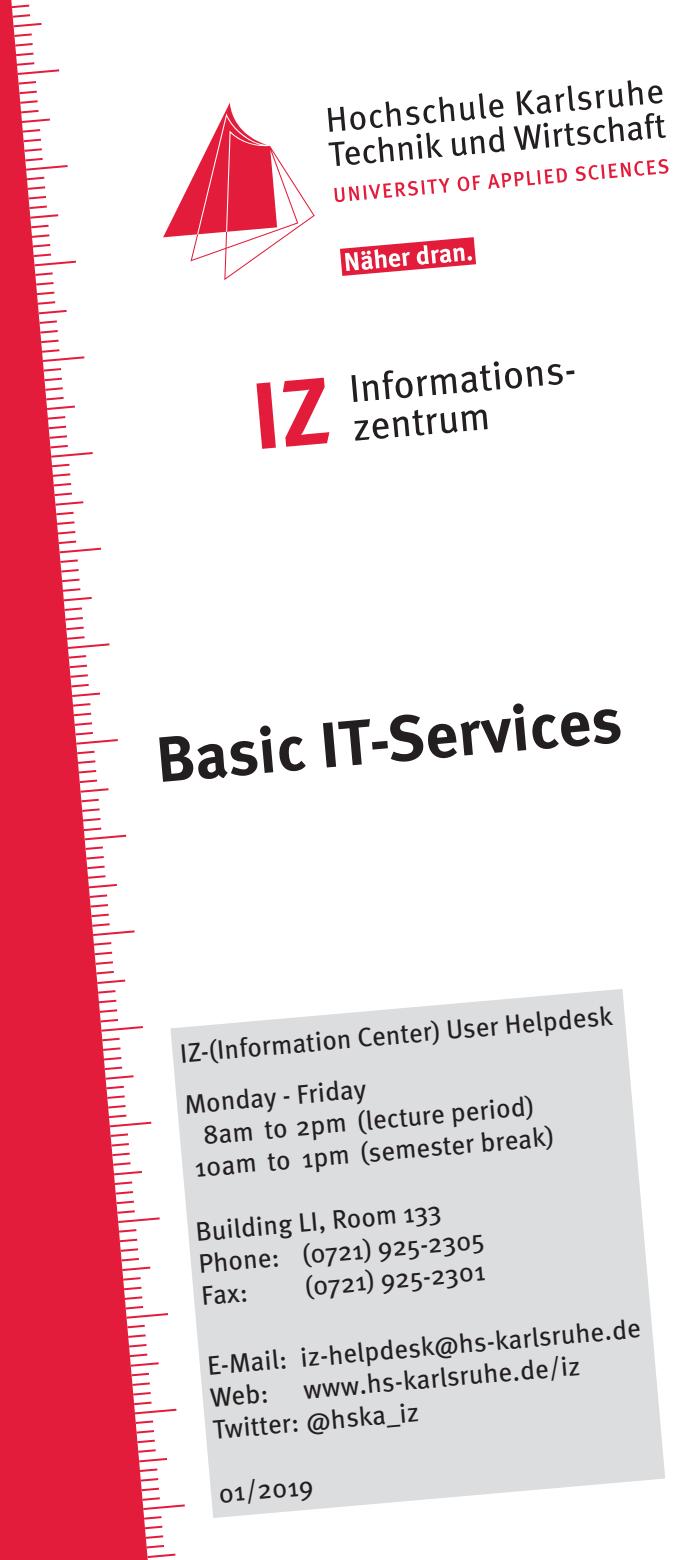

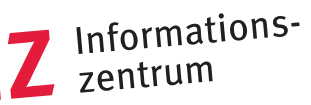

Näher dran.

IZ-(Information Center) User Helpdes<sup>k</sup>

Monday - Friday 8am to 2pm (lecture period) 10am to 1pm (semester break)

Building LI, Room 133 Phone: (0721) 925-2305 Fax: (0721) 925-2301

E-Mail: iz-helpdesk@hs-karlsruhe.de Web: www.hs-karlsruhe.de/iz Twitter: @hska\_iz

01/2019

#### **Access data**

The basis for using our services is your access data. It consists of

#### **IZ-username (4letters4digits, e.g. mami1029)** and **IZ-password**

Your username is generated on the basis of the:

- student database (application data)
- personnel database

#### **Why do I need my access data?**

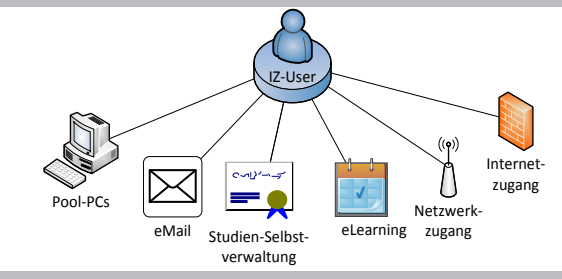

### **Access data for new students**

New students can pick up their access data (IZ-Zugangsdaten) in the document "initiale IZ-Zugangsdaten" (pdf).

More details see in the Flyer "**IT-Services for Students**" and **http://www.hs-karlsruhe.de/SSIeng**

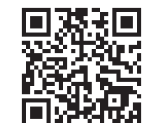

#### **Access data for new employees**

New employees/lecturers receive their access data in a secure printout via the secretary of their department upon presentation of a valid passport.

#### **For troubleshooting please contact IZ user helpdesk.**

It's also possible to get a new IZ-password there. You need to present a valid identification document. Accepted are:

- ID card (for students)
- passport (for employees/lecturers) **Please Note:**

# **The AWM (Advanced Web Management)**

**In the web portal AWM you can manage your IZ-Account** 

You can find the link to the AWM at: **http://www.hs-karlsruhe.de/awm**

Log into the AWM with your iz-credentials and click on "My Account"

**Attention:** The **AWM** is only available inside of the HsKA network. To access it from outside . VPN" is required.

### **AWM: How to change my access data?**

**You can't change the IZ-username. You should change your IZ-password immediately.** 

Click on **"My Account"** after you logged into the AWM. Then click the button **"Passwort ändern"** to change your password.

> recommendations for your new IZ-password:

- at least 8 chars, maximum 12 chars
- upper and lower characters and digits
- n0 accents/umlauts or special characters
- example: Mrkh2Bs1a

# **What is my HsKA email address?**

The HsKA email consists of:

 **IZ-username@hs-karlsruhe.de** i.e. mami1037@hs-karlsruhe.de

Employees have an email-address as follows:  **firstname.surname@hs-karlsruhe.de**

> All mentioned contacts are reachable via email **firstname.surname@hs-karlsruhe.de**

Forwarding to external e-mail addresses is not possible.

#### **How do I read my HsKA emails?**

There are several ways to access your HsKA mailbox.

1. A web browser of your choice (Chrome, Firefox, Safari...) with Outlook Web App (OWA) via the following address

# **https://webmail.hs-karlsruhe.de**

Please log in with your IZ-credentials.

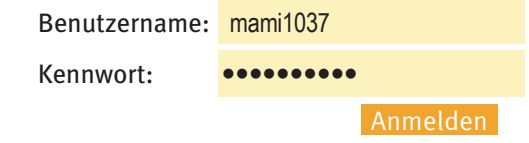

2. On a PC by using **Microsoft Outlook** (part of Microsoft Office packages as to Version 2010, also Office 365)

You can set up an Exchange-account via **Datei > Kontoeinstellungen > Neu > E-Mail**

- 3. On a smartphone by using E**xchange Web Services** (**EWS**). An **EWS**-compatible app e.g.:
	- AquaMail for Android
	- Spark (by Readdle) for iOS

The service address for EWS is

# **webmail.hs-karlsruhe.de**

If you get asked for further access data on options, please log in using **..ads\username**" and your IZ password.

In the adjacent window you can see what the query might look like:

E-Mail-Adresse **mami1037@hs-karlsruhe.de**

DOMÄNE\Benutzername

**ads\mami1037**

**Kennwort** ••••••••••

**Add account**

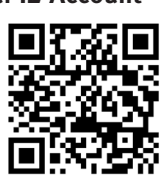